# **Fehlerbehebung mit Wireless Debug Analyzer**

# **Inhalt**

Einleitung Hintergrundinformationen Zugriff **Dashboards** 1. Dashboard-Ansicht 2. Details zur Client-Sitzung (Blättern Sie einfach nach unten auf der Seite) 3. Ausführliche Client-Sitzung - Ablaufdiagramm Zugriffstool über die C9800-Webschnittstelle

## **Einleitung**

In diesem Dokument wird eines der beliebtesten Tools für die Wireless-Debuganalyse beschrieben, die auf cisco.com - Wireless Debug Analyzer gehostet wird. **[Wireless Debug Analyzer](https://cway.cisco.com/wireless-debug-analyzer/)** analysiert Debug-Protokolldateien für AireOS- und Cat9800-Wireless LAN-Controller. Es erleichtert die Fehlerbehebung bei Problemen mit der Wireless-Client-Zuordnung, der Authentifizierung, dem Roaming und Verbindungsproblemen.

## **Hintergrundinformationen**

 Dieses Tool stellt eine logische Analyse anhand der Protokollsequenz bereit, um bekannte Probleme zu erkennen. Für AireOS kann das Tool auch die Ausgabe von "debug client <mac1> <mac2> ..." sowie einige Abschnitte von "debug aaa/webauth/mdns" analysieren. Für den Catalyst 9800 WLC kann das Tool durch ständig aktive Ablaufverfolgungen und durch vom WLC generierte radioaktive Ablaufverfolgungsprotokolle analysiert werden. Für 9800 RA-Traces wurde ein neues Advanced Insights-Dashboard hinzugefügt.

**9800 Advanced Debug Insights** ist ein neues Insight-Dashboard zur schnellen Analyse von RA-Traces. Sie bietet eine kurze Übersicht über die Roam-Statistiken des Clients, die Onboard-Zeit, die Gründe für das Löschen und die Anzahl der Client-Sitzungen pro WLAN (Erfolg und Fehler). Es bietet auch eine allgemeine Tabellenansicht aller Clientverbindungsversuche mit einem Start, dem Endzeitstempel für jede Sitzung, dem Löschgrund, der Auth-Methode und dem AP-Namen. Eine weitere detaillierte Ansicht ist auch mit allen Transaktionen zwischen Clients, AP, WLC in einem Sequenzdiagramm zu sehen.

Bei standardmäßigen Wireless-Debug-Vorgängen entstehen tonnenweise Datenzeilen, deren Erfassung, Analyse und schließlich Ermittlung der Ursache viel Zeit in Anspruch nimmt.

Etwa 35 % der Servicetickets (Volumes) dienen der Fehlerbehebung bei Client-Problemen (Drops, Disconnects, Roaming-Fehler). Um sie manuell zu analysieren,Zeit- und Bandbreitenaufwand. Die manuelle Analyse ist fehleranfällig. Das Dashboard gibt ein hganzheitliche und detaillierte Ansicht.

# **Zugriff**

Das Standalone-Tool finden Sie hier: <https://cway.cisco.com/wireless-debug-analyzer/>

### **Schritte:**

- 1. Laden Sie die Debugdatei hoch.
- 2. Drücken Sie die Schaltfläche Parse (Tabellenansicht)
- 3. Klicken Sie auf "Erweiterte Debuginformationen anzeigen" (nur für C9800 RA-Ablaufverfolgungen)

### **Dashboards**

Das Tool bietet verschiedene Dashboard-Ansichten, die bei der Analyse helfen.

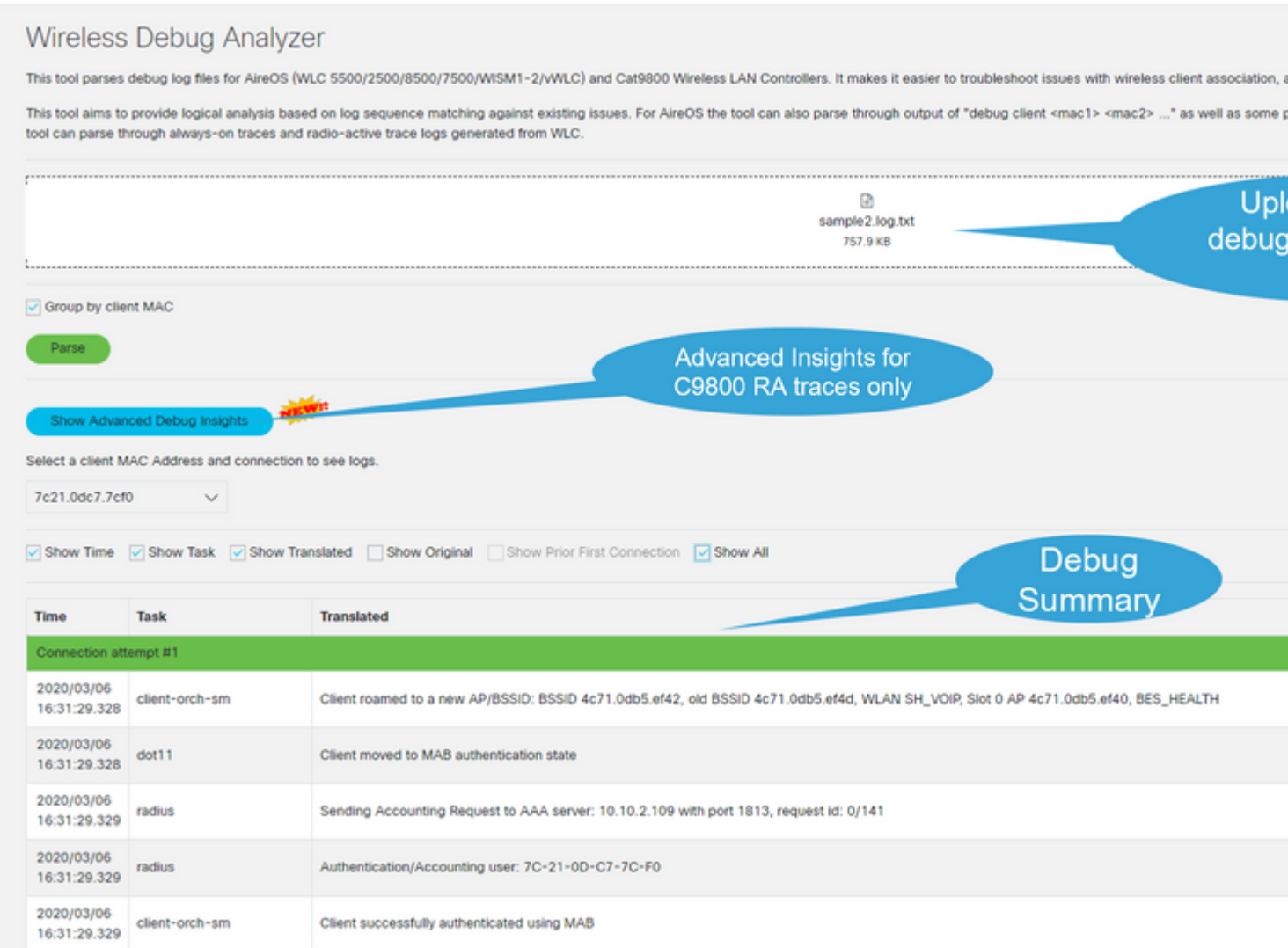

### **1. Dashboard-Ansicht**

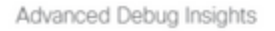

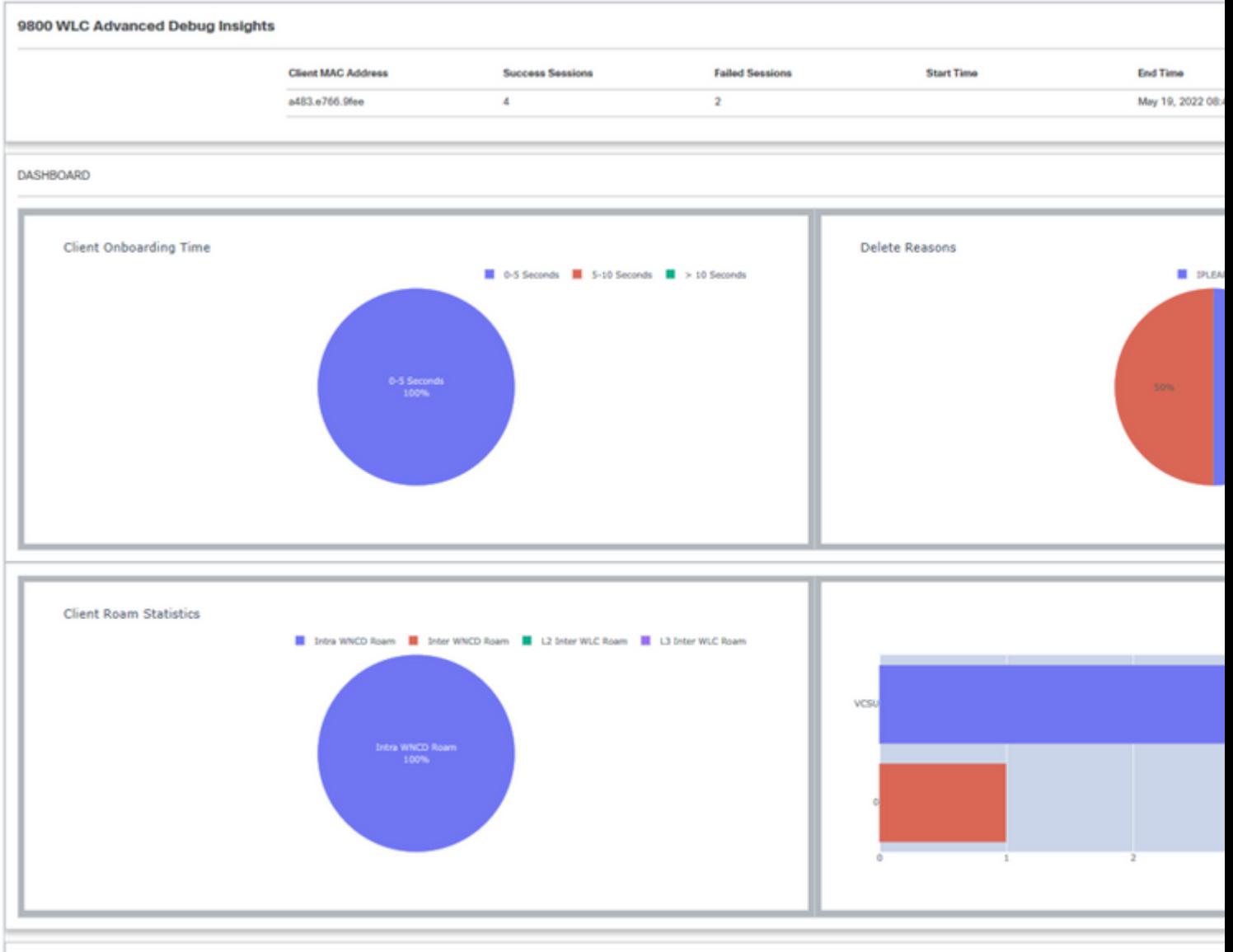

**CLIENT SESSION DETAILS** 

**2. Details zur Client-Sitzung (Blättern Sie einfach zum Ende der Seite)**

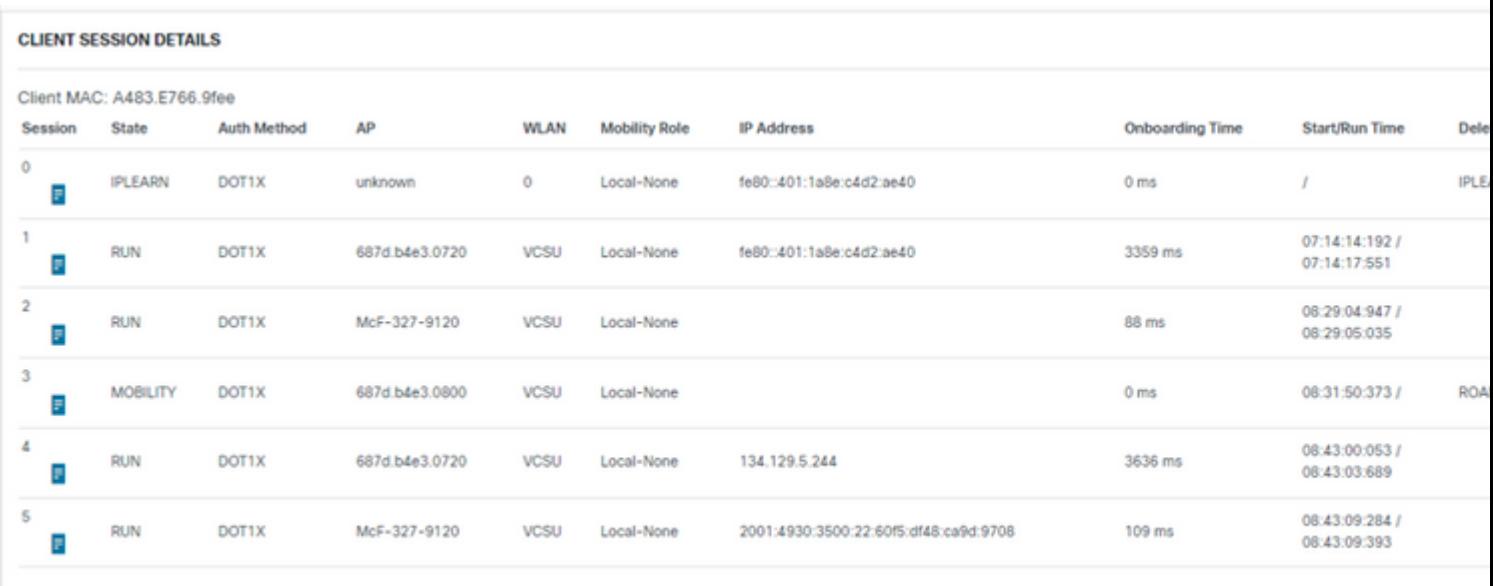

### **3. Ausführliche Client-Sitzung - Ablaufdiagramm**

Advanced Debug Insights

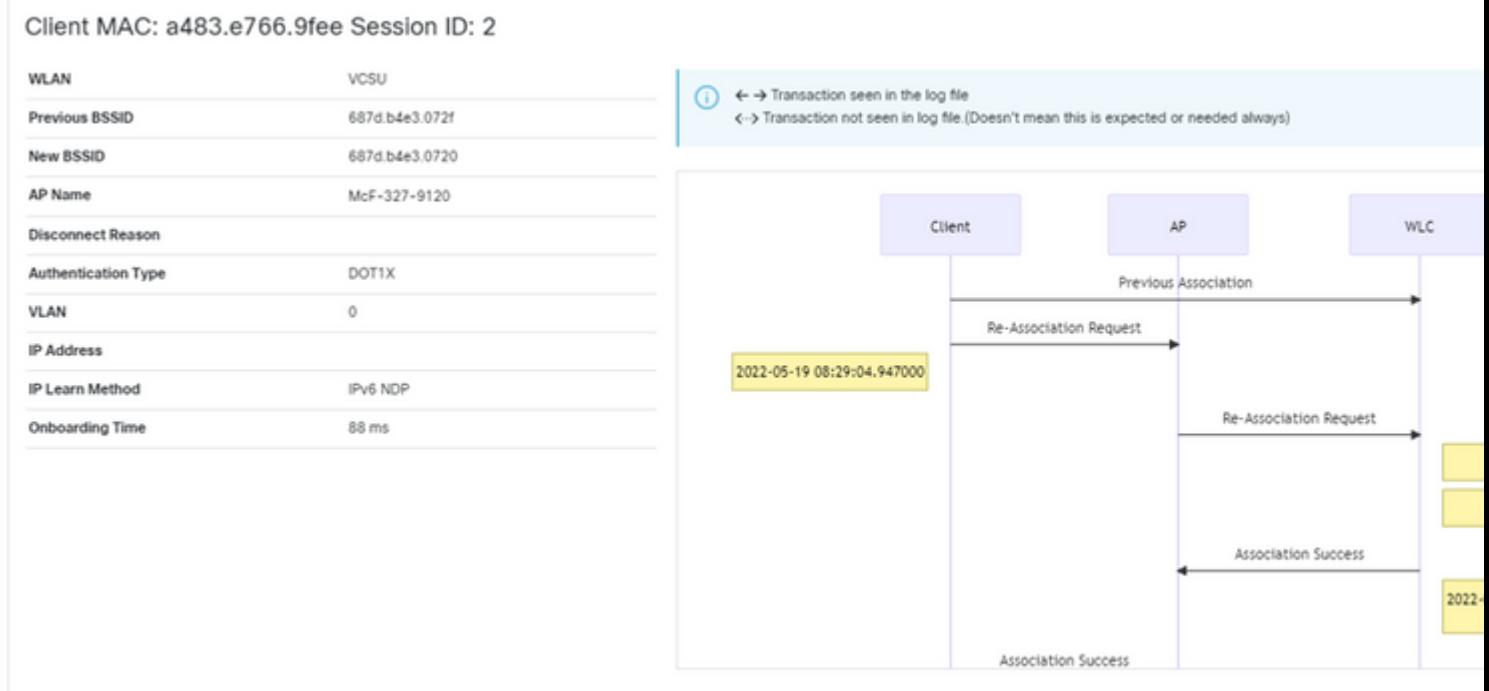

# **Zugriffstool über die C9800-Webschnittstelle**

Sie können RA Trace aus dem Abschnitt "Fehlerbehebung" des C9800 WLC erfassen und an den Debug Analyzer weiterleiten:

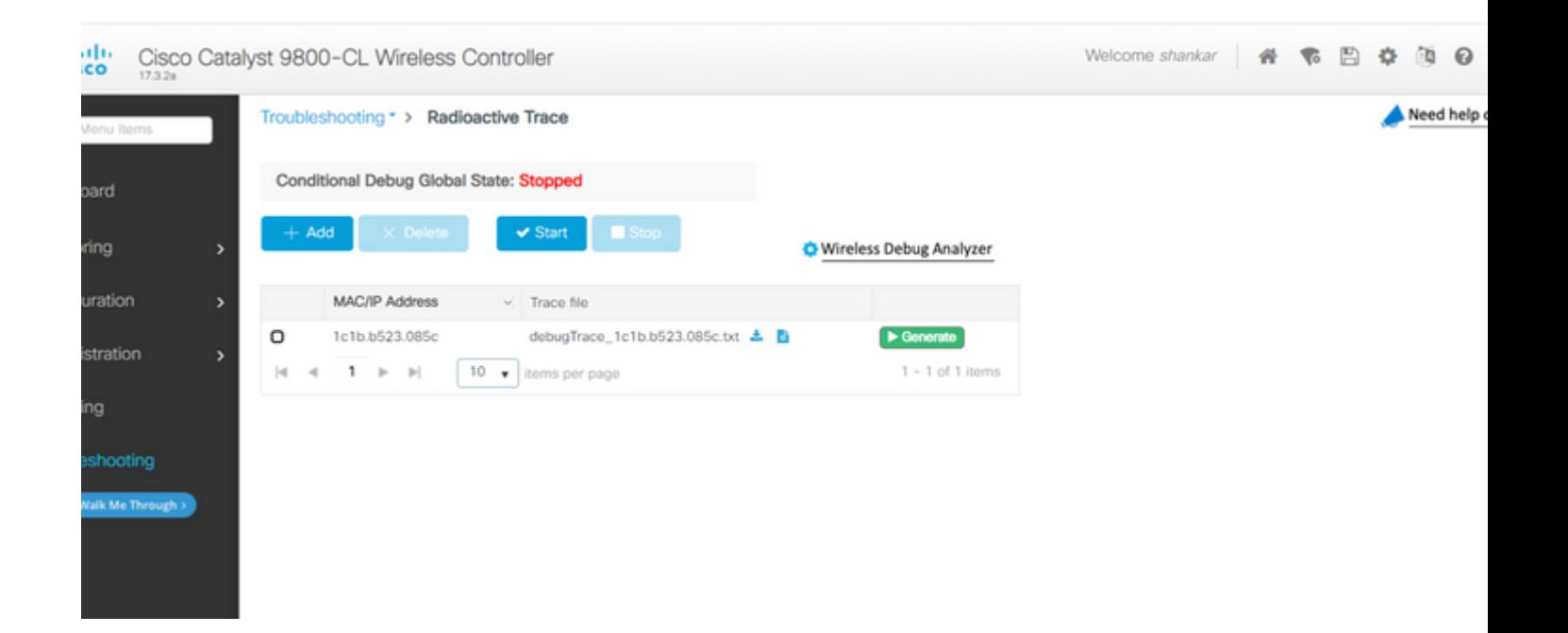

#### Informationen zu dieser Übersetzung

Cisco hat dieses Dokument maschinell übersetzen und von einem menschlichen Übersetzer editieren und korrigieren lassen, um unseren Benutzern auf der ganzen Welt Support-Inhalte in ihrer eigenen Sprache zu bieten. Bitte beachten Sie, dass selbst die beste maschinelle Übersetzung nicht so genau ist wie eine von einem professionellen Übersetzer angefertigte. Cisco Systems, Inc. übernimmt keine Haftung für die Richtigkeit dieser Übersetzungen und empfiehlt, immer das englische Originaldokument (siehe bereitgestellter Link) heranzuziehen.